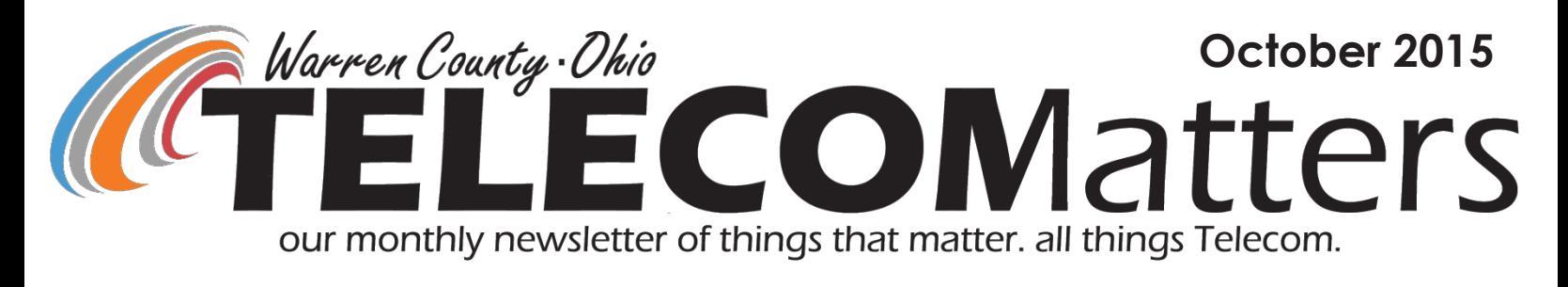

## INQUIRY Now ROAMS Statewide

INQUIRY's tower coverage has been expanded to MARCS towers statewide. Several offenders who committed crimes in Warren County no longer live within our borders; but Warren County probation officers are still responsible to do house visits. Until now, once PO's left range of our (9) towers, they would have no radio communication with Dispatch to check in, receive safety checks, alert for help, etc. They relied on phoning the dispatch center with their updates. This new roaming capability will surely increase

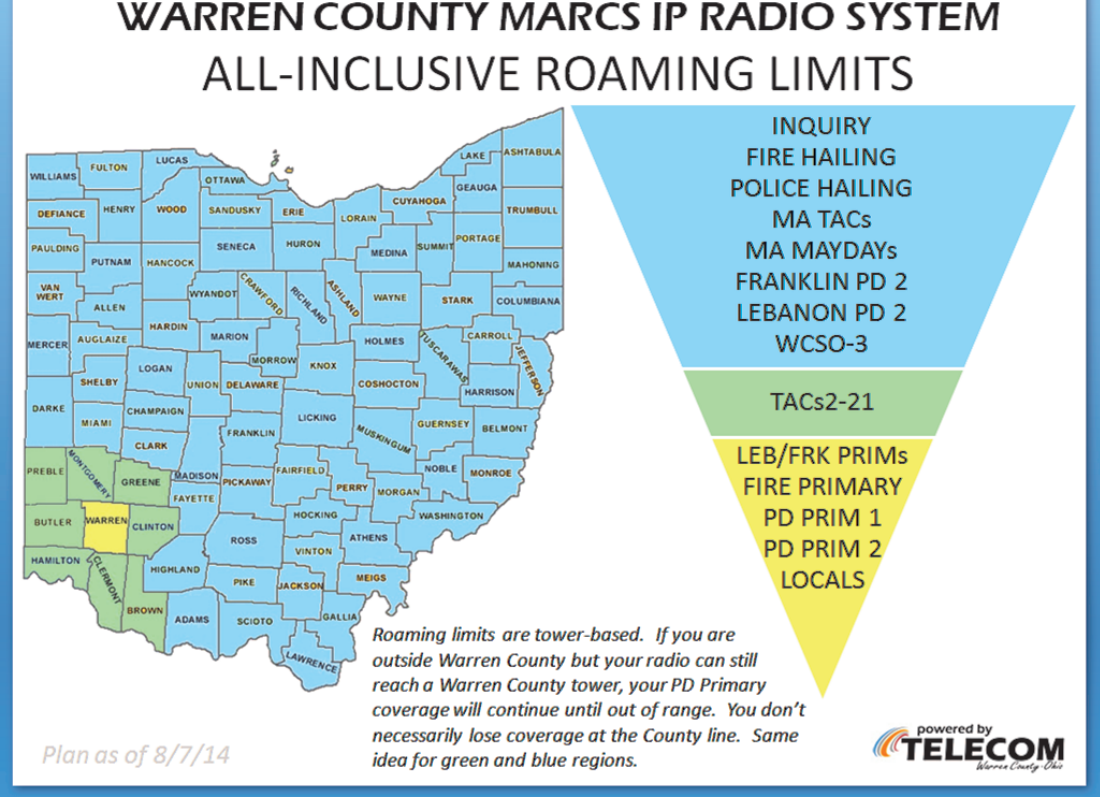

the effectiveness of the radio system for all who routinely need to contact Dispatch when beyond Warren County's borders.

### New Radio Intern

Starting September 21st, Radio began hosting Intern, James Apke, a Lebanon Senior and Warren County Career Center student. He will work with us 3 days a week, 4 hours per day for one month.

### We'll Miss You,

Nick! Radio Programmer / Tech /Go-To Guy, Nick Yeazel said goodbye to Telecom on September 18th. He is now a Radio Programmer for P&R Communications in Dayton.

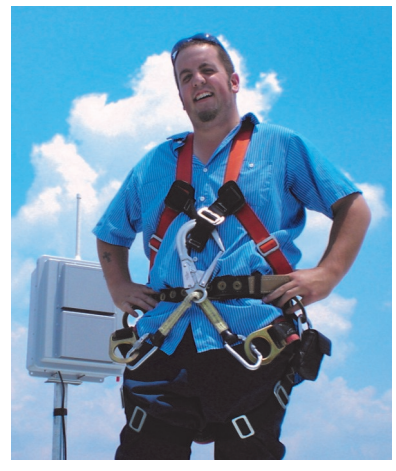

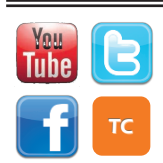

[www.WarrenCountyTelecom.com](http://www.WarrenCountyTelecom.com) | [www.facebook.com/WarrenCountyTelecom](http://www.facebook.com/WarrenCountyTelecom) | [www.twitter.com/wcoh\\_telecom](http://www.twitter.com/wcoh_telecom) | [www.youtube.com/warrencountytelecom](http://www.youtube.com/warrencountytelecom)

### Training is Back in Session

Training Specialist, Allison Lyons remained in the office longer than expected as her 2nd child came 9 days overdue! Just 7 hours after leaving work on July 14, she, husband Kevin, and daughter Leighton Psalm welcomed baby Samuel Archer at Miami Valley Hospi-

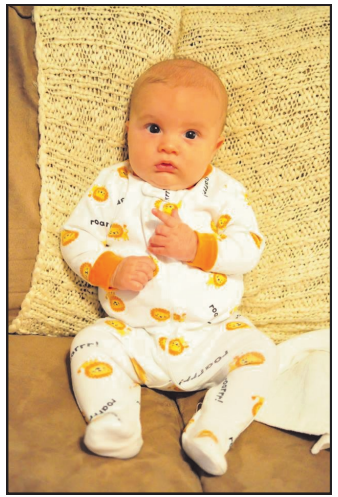

tal. He came into the world at a whopping 9lb, 3 oz and 22" long! Apologies for being off longer than expected, but complications resulted in a second hospital stay for Allison

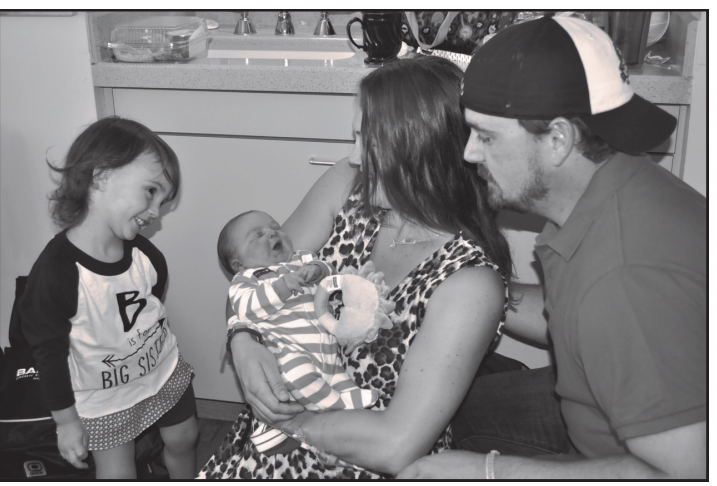

just three weeks after delivery. Thanks to those who picked up her duties both within Telecom and as Recording Secretary for the Communications Work Group and the Warren County Fire Chiefs' Association. Now 11 weeks old, Samuel is off the charts at 25.25" long, 14lb 11oz, crawling, rolling, smiling, and sleeping through the night! Allison came back on September 22, ready to roll! So far, Clearcreek Fire has penciled in a full Telecom Suite training for their latest recruit class. Schedule your Tuesday-Thursday training!

# EMAIL ENHANCEMENTS

*In an effort to differentiate the emails our Telecom trainer sends...* TELECOMALERTS@WCOH.NET Must-Read … Outages … Deadlines … Tech Bulletins. COMMUNITYEVENTS@WCOH.NET Fish Frys … Fundraisers … Parades … FWD's. PUBLICSAFETYEVENTS@WCOH.NET Law, Fire, EMS Training Flyers ... Funerals ... FWD's.

We are also utilizing a new program called

**ShareFile** that lets us send you large files without bogging down the internet server. If your email has a limit on file size for receiving or sending, this will solve that issue. As shown, the email will tell you the file's title, size, and a large button to download the file to your computer. There are expirations set for these, so don't count on using the email message as 'file storage'. Save the file to your computer if you want to keep it. We can also reserve space on ShareFile for you to send us a file.

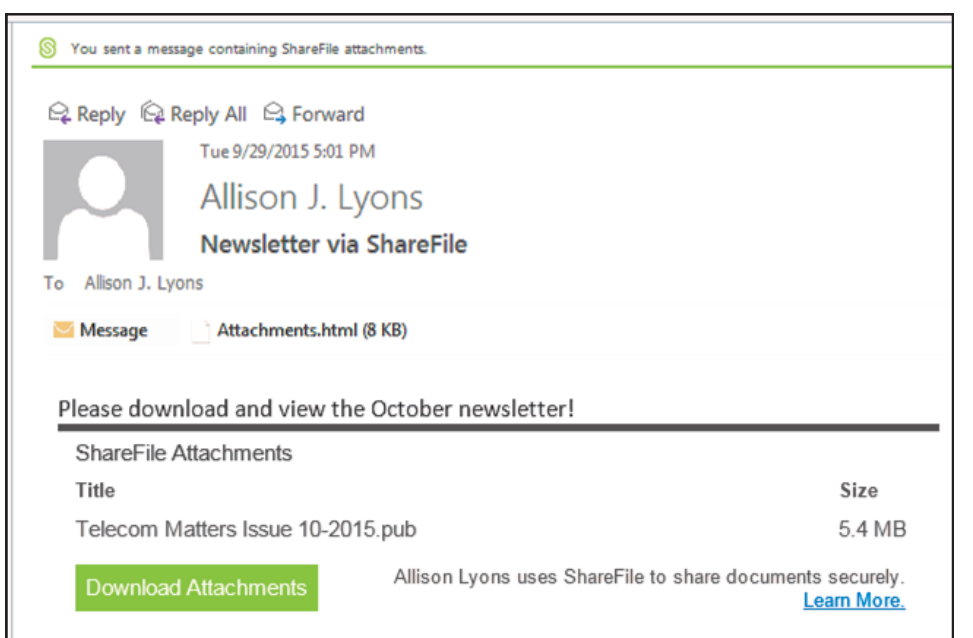

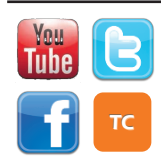

[www.WarrenCountyTelecom.com](http://www.WarrenCountyTelecom.com) | [www.facebook.com/WarrenCountyTelecom](http://www.facebook.com/WarrenCountyTelecom) | [www.twitter.com/wcoh\\_telecom](http://www.twitter.com/wcoh_telecom) | [www.youtube.com/warrencountytelecom](http://www.youtube.com/warrencountytelecom)

## National DO NOT CALL Registry

We get a lot of calls from people that receive spam on their cell phones/house phones.

You can register 3 phone numbers per email address.

<https://donotcall.gov/>

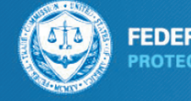

**FEDERAL TRADE COMMISSION IOTECTING AMERICA'S CONSUMER** 

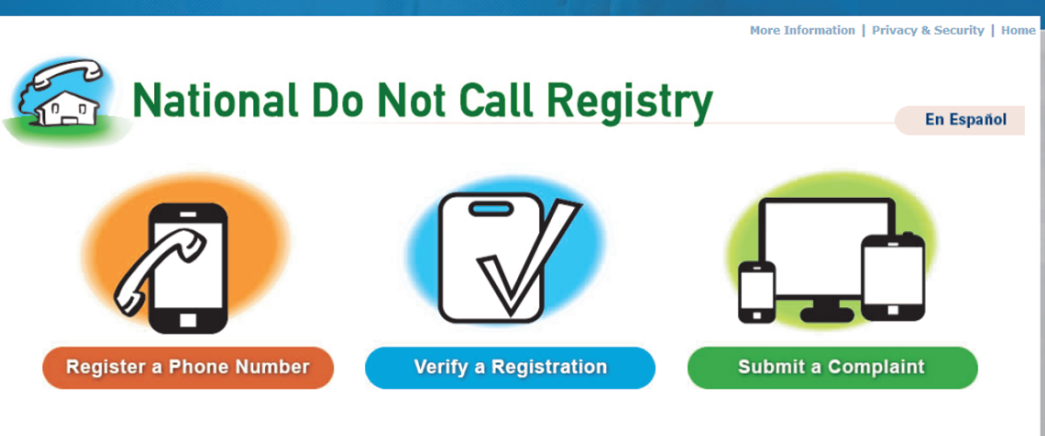

What You Should Know About the National Do Not Call Registry

The National Do Not Call Registry gives you a choice about whether to receive telemarketing calls at home. Most telemarketers should not call<br>your number once it has been on the registry for 31 days. If they do, you can fi .<br>mobile phone for free.

## GETS / WPS Dialer App

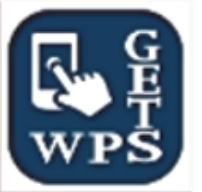

[www.dhs.gov/wps.](http://www.dhs.gov/wps)

The Department of Homeland Security Office of Emergency Communications (OEC) has a GETS/WPS Dialer App for Android smartphones. For more details, please download the latest [GETS / WPS NewsNotes.](https://saic.custhelp.com/cgi-bin/saic.cfg/php/ma/fattach_get.php?1=AvMC~wrwDv8S~xb~Gv8W~yIXI~8qyTb7YcY53j7~Pv~w&2=161652) Further information about GETS and WPS is available at [www.dhs.gov/gets](http://www.dhs.gov/gets) and

Auto-TAC Assignment

17 incident types are now automatically being assigned an even TAC channel. Paul Bernard modified Fire/EMS Department's Run Cards in CAD to accomplish this. This does not change agencies' Response Types (recommendations); it will only add the TAC channel assignment to the Response Types on the requested Incident Types.

The Response Message from the comments field reminding the dispatchers to assign a TAC channel will no longer appear since it is automatically assigned.

### Semi-Annual School Radio Test

The majority of schools completed the mandatory semi-annual test of their school's emergency button. This test ensures that the radio properly and efficiently alerts the school's responsible dispatch center with their school alias and an audible alarm. One school district reported technical issues possibly due to a prior power outage. These issues will be resolved by a qualified radio technician to keep the radio(s) operational.

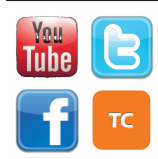

# **October 20th 2-4pm @ Telecom Training Room** Mobile Tech Roadmap Meeting

- Please send your most technical people!
- Discuss next steps for in-vehicle technology (Routers, Modems, Antennas, etc.) for the WCPSN
- Field questions from attendees

# CRADLEPOINT INFORMATION

#### **CradlePoint COR IBR600 Series**

- Fully Integrated Router/Bridge
- Integrated 3G/4G modem
- Ruggedized Metal Housing
- Certified for shock and vibration in accordance with MIL STD 810G and SAE J1455
- External 3G/4G and WiFi Antennas
- Two Ethernet Ports
- (LAN/LAN or WAN/LAN)
- WiFi 802.11 with Full Security
- Built-in GPS with NMEA Output

See more at: [https://cradlepoint.com/products/cor-ibr600-series#sthash.IehSzmj7.dpuf](https://cradlepoint.com/products/cor-ibr600-series#sthash.IehSzmj7.dpuf//netapp01/home$/lyonsa.tc/My Documents/Add-in Express)

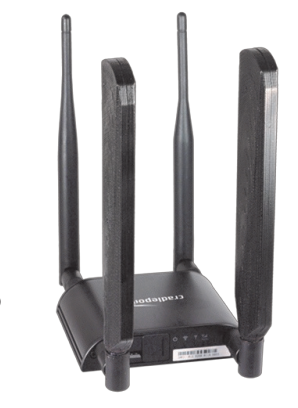

**[CRADLEPOINT VEH POWER](http://click.cdwemail.com/?qs=934e53e2938bb6d3753da13f339414b82ddf383cde98e5fd877c39f7dfa7409883b09a6e52c01b3966fe207aea79599e)  [ADPTR F/IBR6XX](http://click.cdwemail.com/?qs=934e53e2938bb6d3753da13f339414b82ddf383cde98e5fd877c39f7dfa7409883b09a6e52c01b3966fe207aea79599e) (Approx \$25)** Mfg. Part#: 170635-000 Contract: National IPA Technology Solutions (130733) **[CRADLEPOINT COR IBR600](http://click.cdwemail.com/?qs=934e53e2938bb6d37aed119061b5075a39354a1d2db5ba5e12a488d99041303c4ff516e29bd3ab179a58df80de2450fc)  [wireless router -](http://click.cdwemail.com/?qs=934e53e2938bb6d37aed119061b5075a39354a1d2db5ba5e12a488d99041303c4ff516e29bd3ab179a58df80de2450fc) WWAN - [802.11b/g/n -](http://click.cdwemail.com/?qs=934e53e2938bb6d37aed119061b5075a39354a1d2db5ba5e12a488d99041303c4ff516e29bd3ab179a58df80de2450fc) desktop (Approx \$500)** Mfg. Part#: IBR600LE-VZ UNSPSC: 43222609

# BINGO MAP ERROR FIXED

Deerfield Twp discovered some bad links in the 2015 Bingo Map release.

Map pages O3-O9 have been reprocessed and are now available in the [http://ftp.wcoh.net/public/User\\_Information/Maps/](http://ftp.wcoh.net/public/User_Information/Maps/) folder if you want to re-download the entire file.

If you want to download the 7 fixed pages and replace/override the originals, retrieve them here: [http://ftp.wcoh.net/public/](http://ftp.wcoh.net/public/User_Information/Maps/Updated%20O3-O9%202015%20Map%20Pages.zip) [User\\_Information/Maps/Updated%20O3-O9%202015%20Map%](http://ftp.wcoh.net/public/User_Information/Maps/Updated%20O3-O9%202015%20Map%20Pages.zip) [20Pages.zip](http://ftp.wcoh.net/public/User_Information/Maps/Updated%20O3-O9%202015%20Map%20Pages.zip)

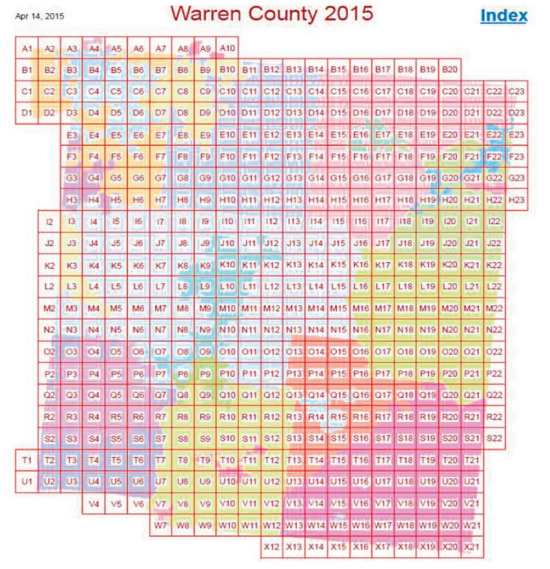

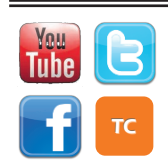

[www.WarrenCountyTelecom.com](http://www.WarrenCountyTelecom.com) | [www.facebook.com/WarrenCountyTelecom](http://www.facebook.com/WarrenCountyTelecom) | [www.twitter.com/wcoh\\_telecom](http://www.twitter.com/wcoh_telecom) | [www.youtube.com/warrencountytelecom](http://www.youtube.com/warrencountytelecom)

### HOW TO: Update an Incident (Open or Closed) From VisionTEK's "Incident Update" Form

#### Below are the commands that can be used from the comments field in VisionTEK

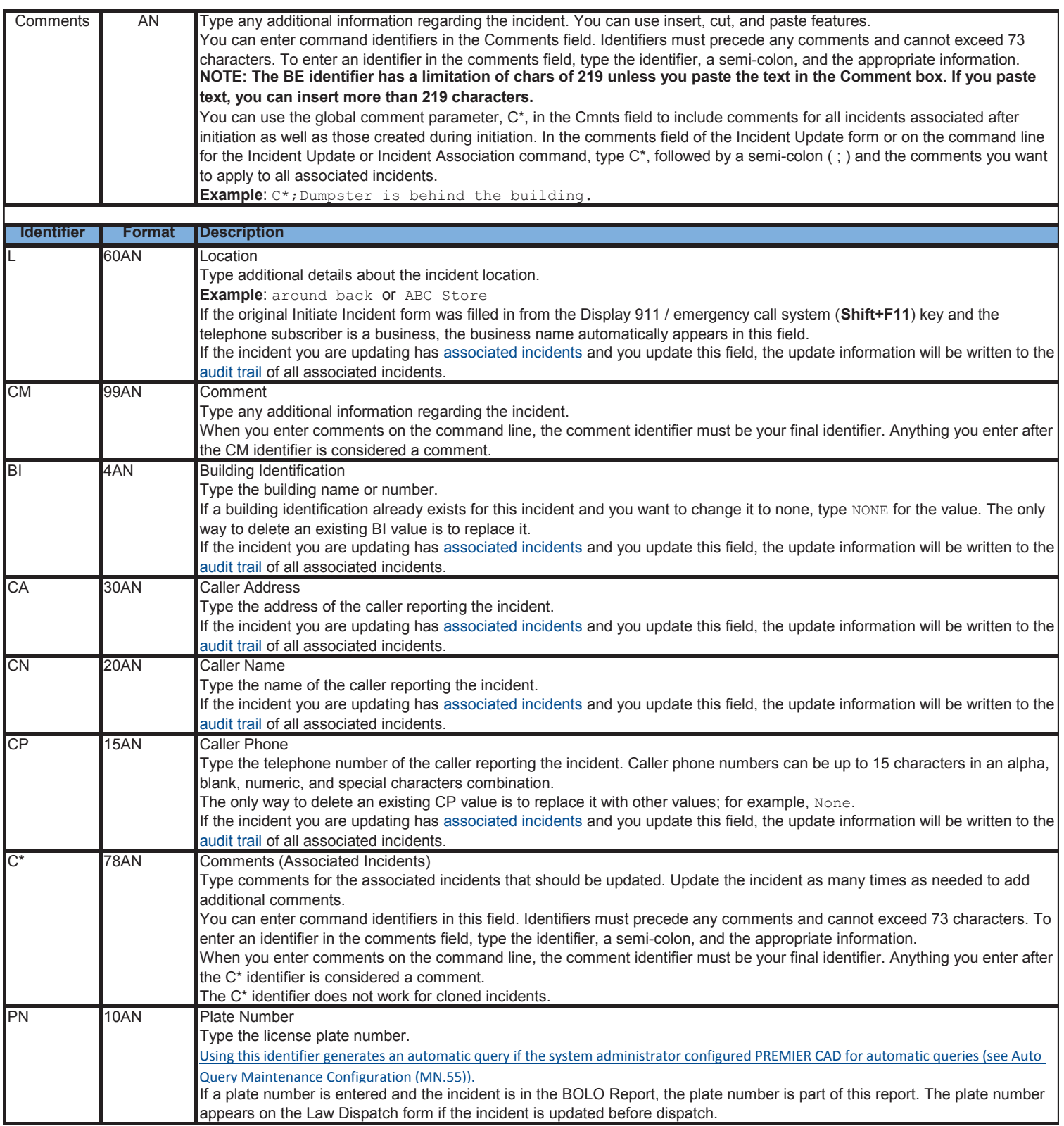

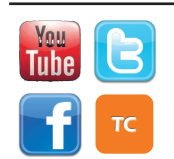

[www.WarrenCountyTelecom.com](http://www.WarrenCountyTelecom.com) | [www.facebook.com/WarrenCountyTelecom](http://www.facebook.com/WarrenCountyTelecom) | [www.twitter.com/wcoh\\_telecom](http://www.twitter.com/wcoh_telecom) | [www.youtube.com/warrencountytelecom](http://www.youtube.com/warrencountytelecom)

### HOW TO: Update an Incident (Open or Closed) From VisionTEK's "Incident Update" Form

Below are the commands that can be used from the comments field in VisionTEK

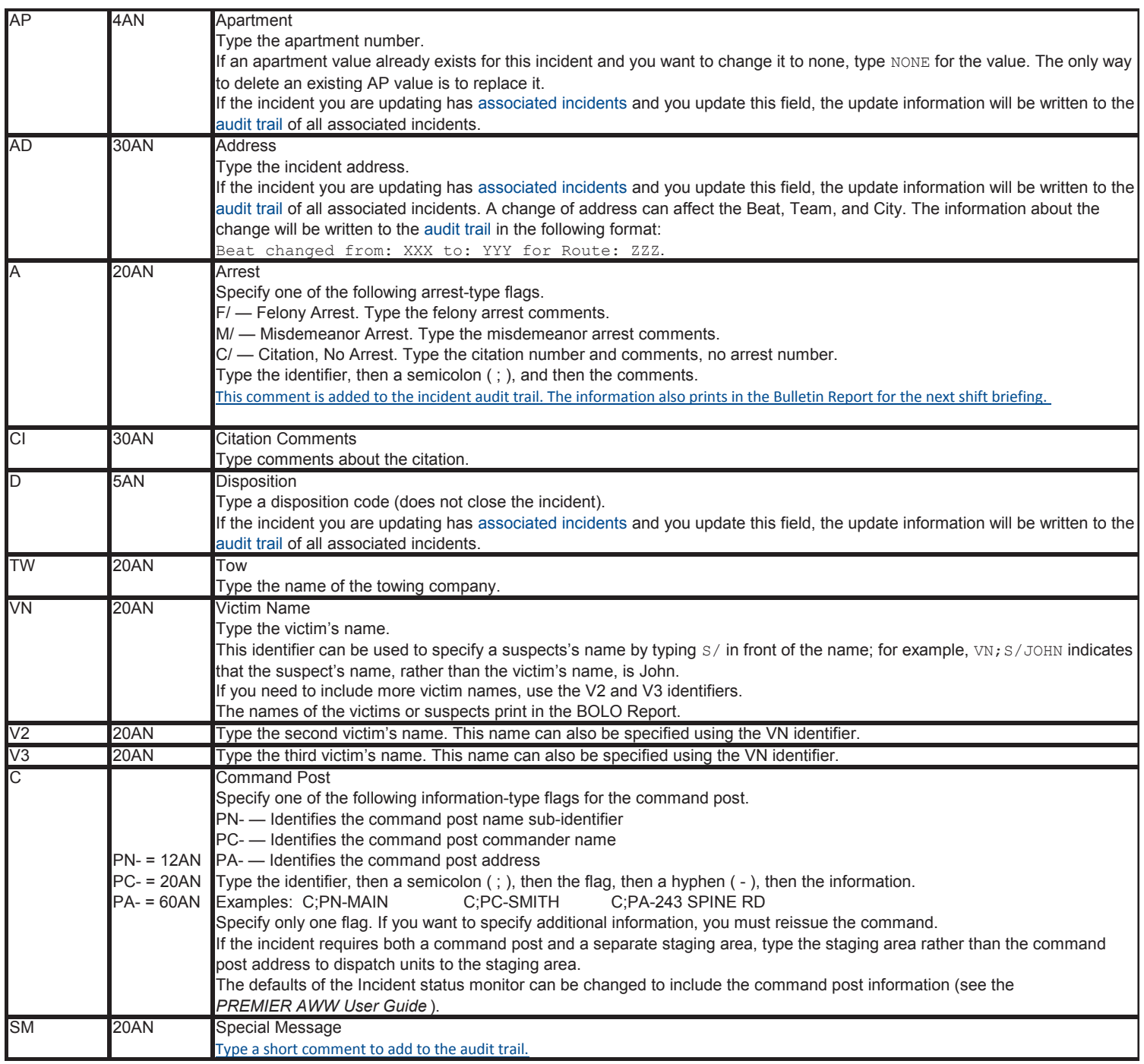

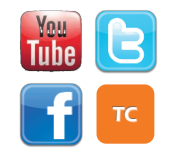

[www.WarrenCountyTelecom.com](http://www.WarrenCountyTelecom.com) | [www.facebook.com/WarrenCountyTelecom](http://www.facebook.com/WarrenCountyTelecom) | [www.twitter.com/wcoh\\_telecom](http://www.twitter.com/wcoh_telecom) | [www.youtube.com/warrencountytelecom](http://www.youtube.com/warrencountytelecom)

### HOW TO: Update an Incident (Open or Closed) From VisionTEK's "Incident Update" Form

#### Below are the commands that can be used from the comments field in VisionTEK

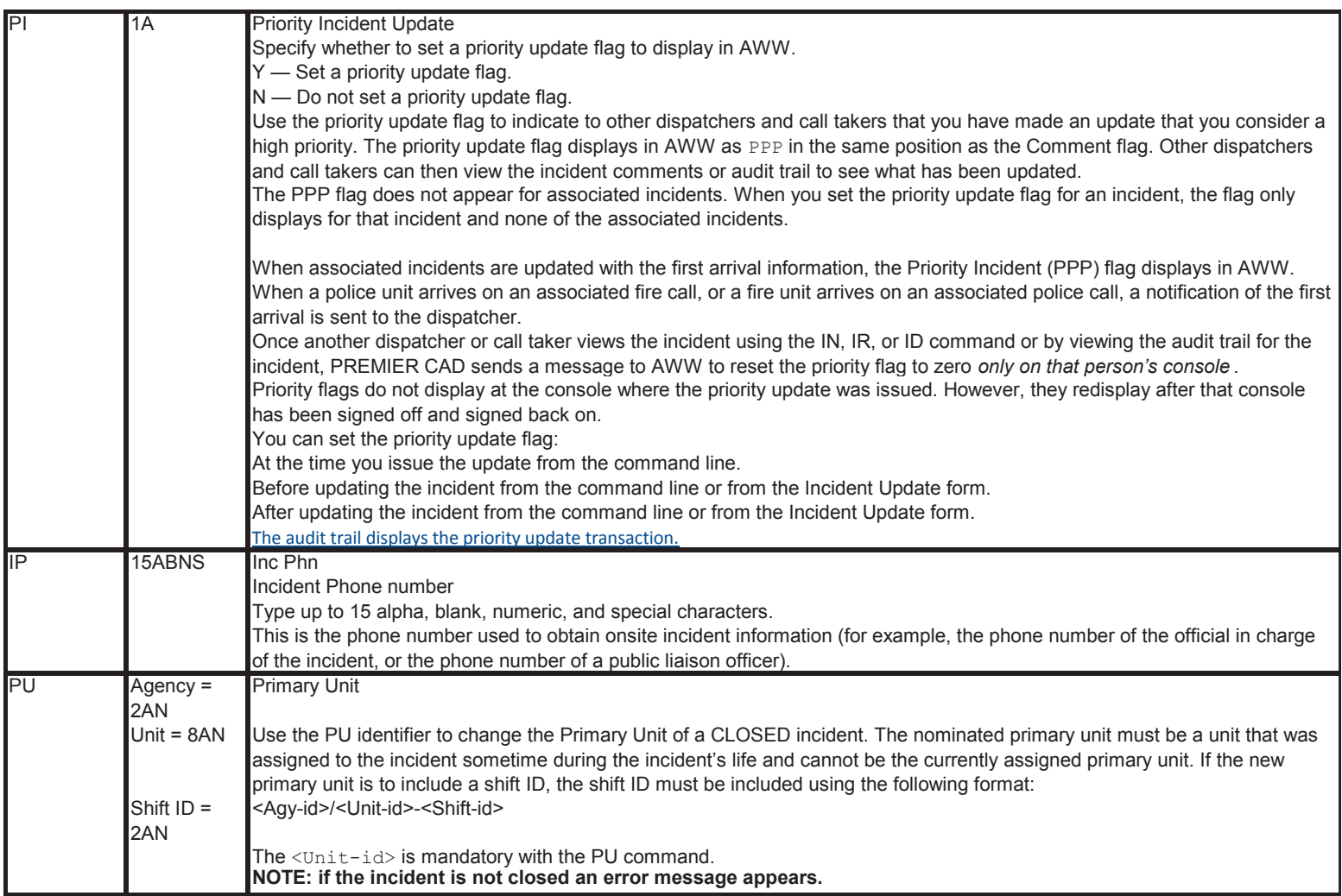

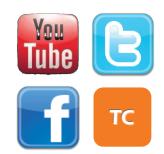

[www.WarrenCountyTelecom.com](http://www.WarrenCountyTelecom.com) | [www.facebook.com/WarrenCountyTelecom](http://www.facebook.com/WarrenCountyTelecom) | [www.twitter.com/wcoh\\_telecom](http://www.twitter.com/wcoh_telecom) | [www.youtube.com/warrencountytelecom](http://www.youtube.com/warrencountytelecom)